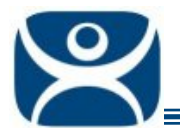

## **AppLink**

Use the **F1** button on any page of a ThinManager wizard to launch Help for that page.

Visit www.thinmanager.com/TechNotes4/01\_Intro/Manuals.shtml to download the manual, manual chapters, or the abridged ThinManual.

ThinManager can control access to applications with the **AppLink** feature of Terminal Server Display Clients. This deploys a single application per session without a desktop, start button, or icons that would let the user launched undesired programs. AppLink is configured by default to keep the application running; if they close it, the application will re-open.

AppLink is configured on the **Terminal Server Display Client Wizard**.

- Create a new display client by right clicking on the Terminal Services branch of Display Clients in the ThinManager tree and selecting *Add Display Client*.
- Open an existing Terminal Server Display Client by double clicking on it in the ThinManager tree.

Navigate through the wizard to the **Terminal Server Display Client Options Page**.

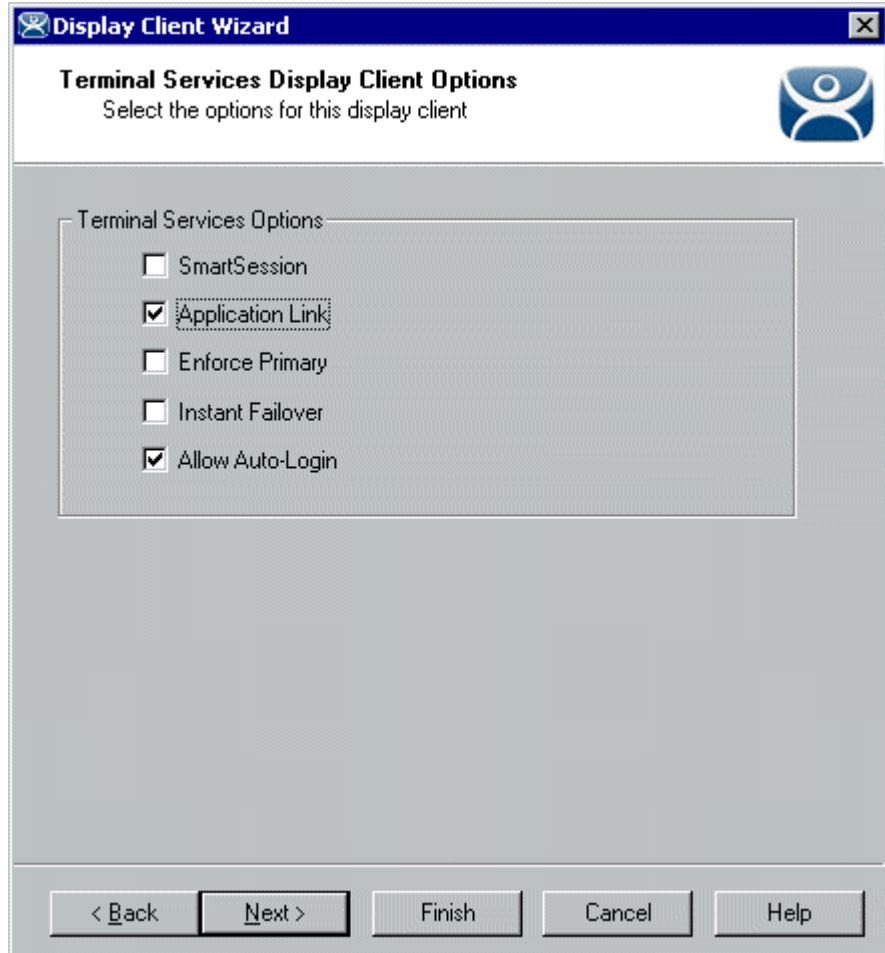

*Display client Wizard – Terminal Services Display Client Options* 

Select the *Application Link* checkbox. Other options can be selected in combination with AppLink.

**Automation Control Products www.thinmanager.com** Revised 2/1/2010

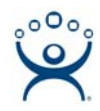

Select the *Next* button to continue to the AppLink page of the **Display Client Wizard**.

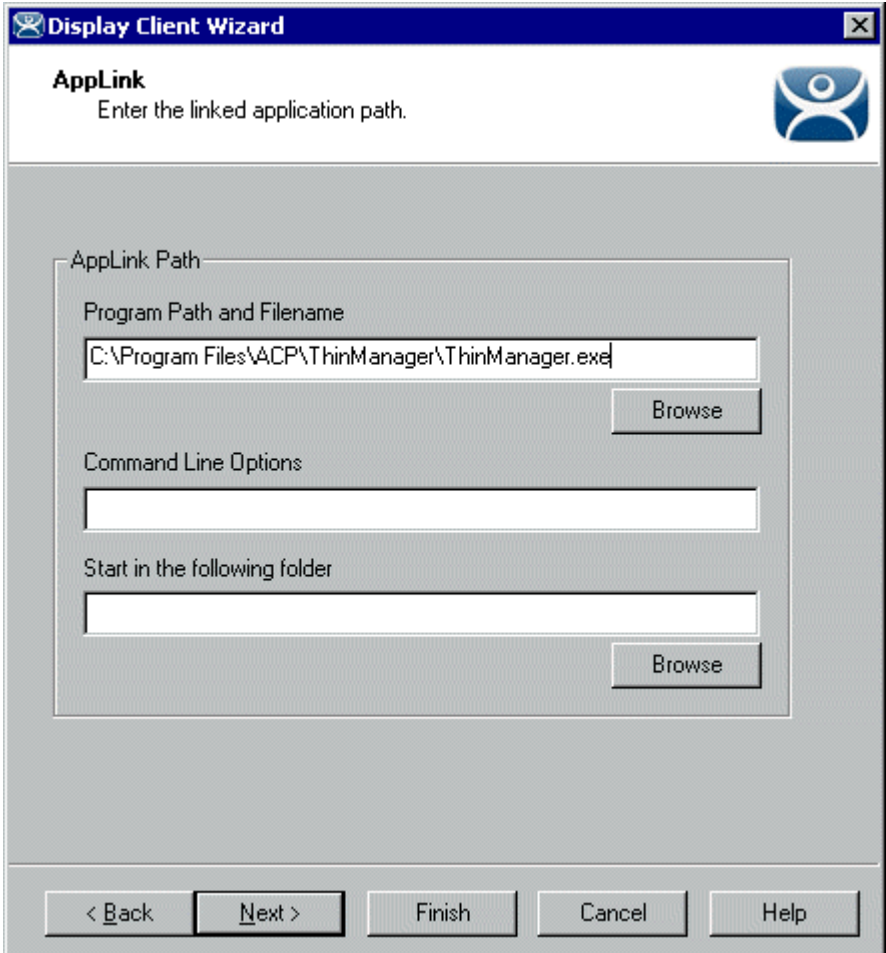

*Display client Wizard – AppLink* 

Enter the path to the program you want to run in the *Program Path and Filename* field. This may require the use of quotation marks if there are spaces in the path name.

The *Command Line Options* field provides a space for command line options and switches. This field may not be required.

The *Start in the following folder* field is provided in case you need to specify the working directory for the program when using a relative path for the initial program. This field may not be required.

The *Browse* button will launch a Browse window that will allow the *Program Path and Filename* field to be filled in by ThinManager instead of typing the path manually.

**Note:** The AppLink Display Client may contain a single terminal server or may contain many terminal servers. If a Terminal Services Display Client contains several terminal servers, the path must be valid on all terminal servers. If different terminal servers have different paths to the desired program, write a batch file to open the program.